# **Getting Started**

Our Technical Support Staff maintains the Department's desktop machines, servers and MPCS lab, located primarily in Ryerson Hall. They also support the Linux machines in the Undergraduate Instructional Laboratories in the A-Level of Regenstein Library. These machines run a variety of operating systems, including Linux, Solaris, OpenBSD, and Mac OSX. If you have questions, problems, or suggestions, you are welcome to contact them by sending email to techstaff@cs.uchicago.edu, phoning 773-702-1031, or visiting the Techstaff office in Ryerson 154.

The following is provided to help acquaint newcomers with computing at the University of Chicago.

# **Introduction**

University-wide computing services are managed by Information Technology Services, or, as they are commonly known, ITS. ITS arranges for everything from the network and telephone wiring in the walls to licensing of software to students and departments.

Among other things, ITS is responsible for managing the university email system, through a service called xmail. More on their email services can be found [here.](https://itservices.uchicago.edu/page/email-overview)

# **What You Need To Do First**

Do the following in the order they appear.

## **Claim CNETid**

In order for you to start computing on campus and in the Computer Science Department, you will need to claim your CNETid. [Claim CNETid](http://cnet.uchicago.edu/)

### **Request a CS account**

[Request CS Account](https://traell.cs.uchicago.edu/info/services/account_request)

### **Accessing Your CS Account**

When your account is active, you will be notified by email sent to your cnetid@uchicago.edu address. Please read these instructions for [accessing your account.](https://howto.cs.uchicago.edu/techstaff:remote_access)

### **Requesting CGI sandbox privileges**

You will be told by your instructor if you need to sign up for this. Use the following link: [https://tools.cs.uchicago.edu/activate\\_cgi\\_service](https://tools.cs.uchicago.edu/activate_cgi_service)

From: <https://howto.cs.uchicago.edu/>- **How do I?**

Permanent link: **[https://howto.cs.uchicago.edu/techstaff:getting\\_started?rev=1420477293](https://howto.cs.uchicago.edu/techstaff:getting_started?rev=1420477293)**

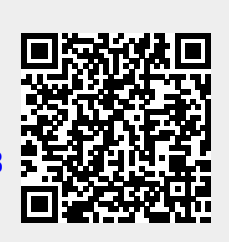

Last update: **2015/01/05 11:01**